### SUPERVISÃO DE TRANSPORTE ESCOLAR

# TUTORIAL PARA O NOVO CADASTRO PASSE FÁCIL ESTUDANTE

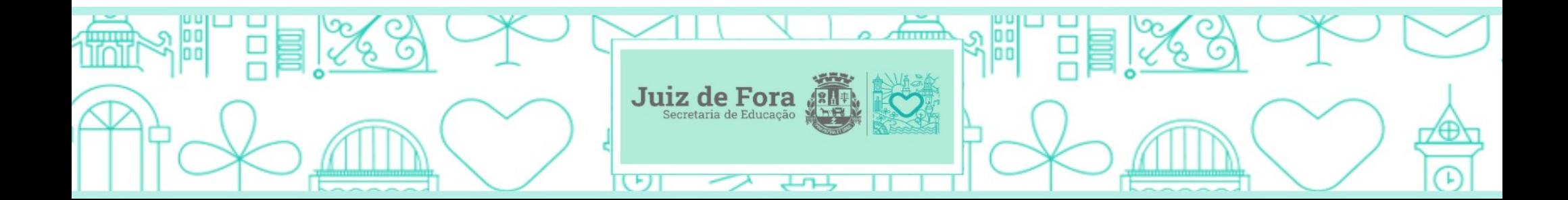

#### 1) Acessar o site da Prefeitura de Juiz de Fora;

#### <https://www.pjf.mg.gov.br/>

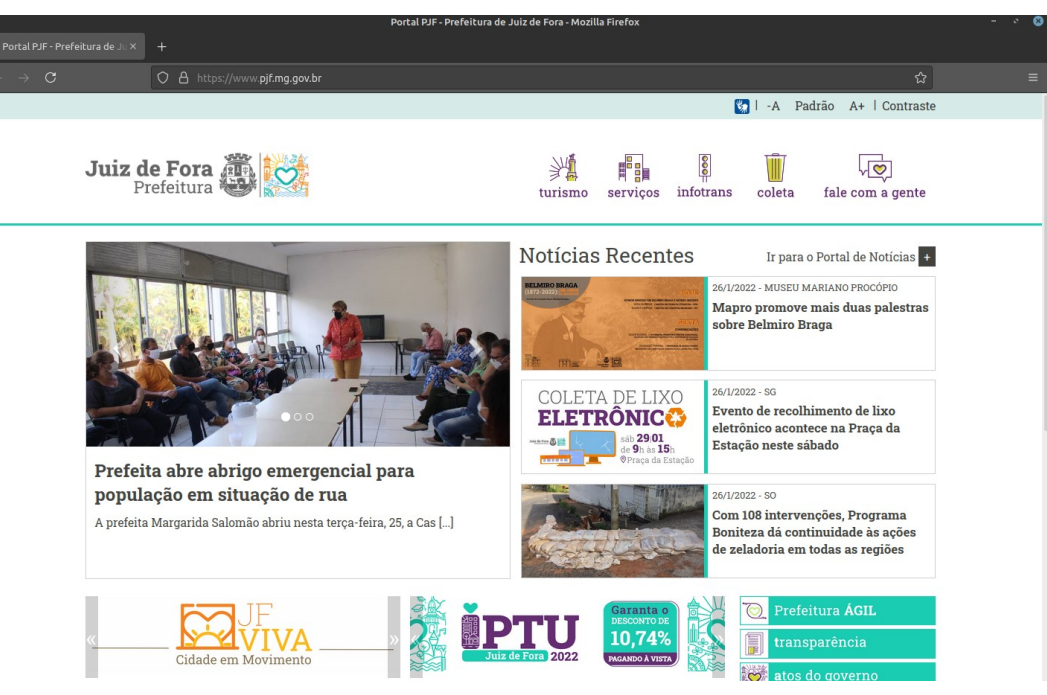

### 2) Acessar o Prefeitura Ágil;

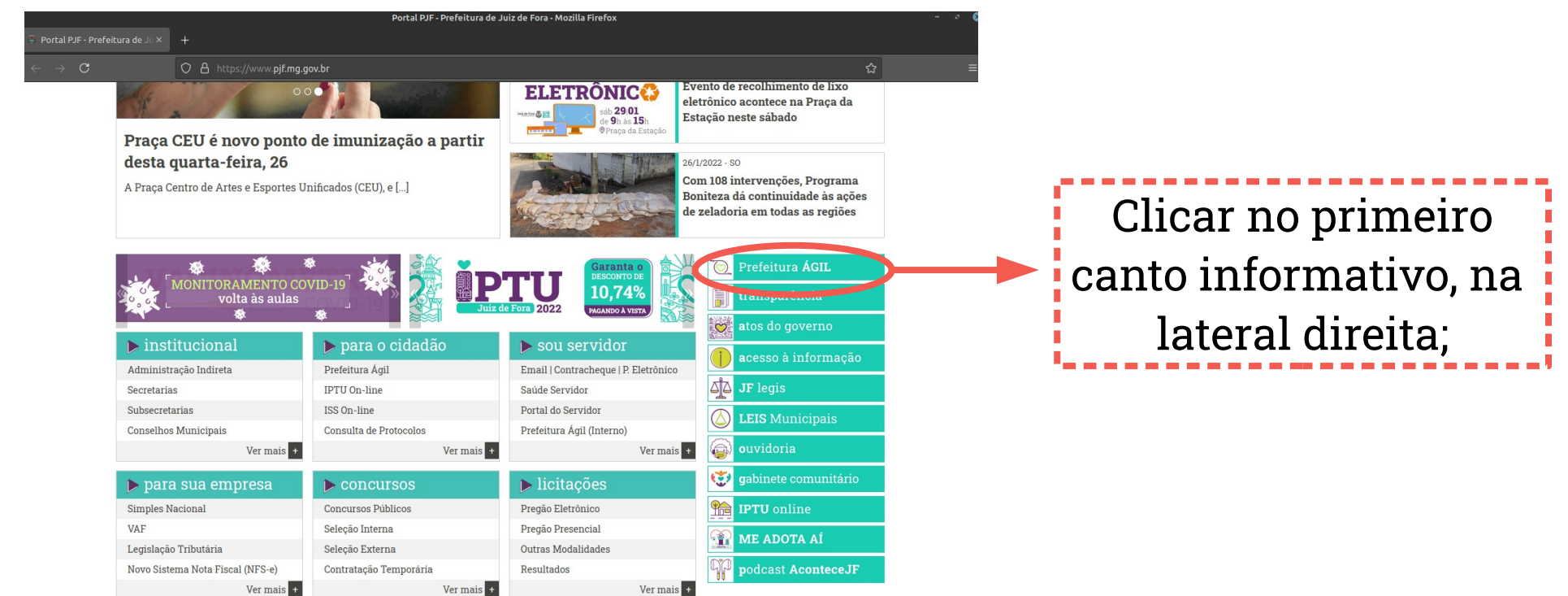

#### 3) Selecionar a opção "Protocolos";

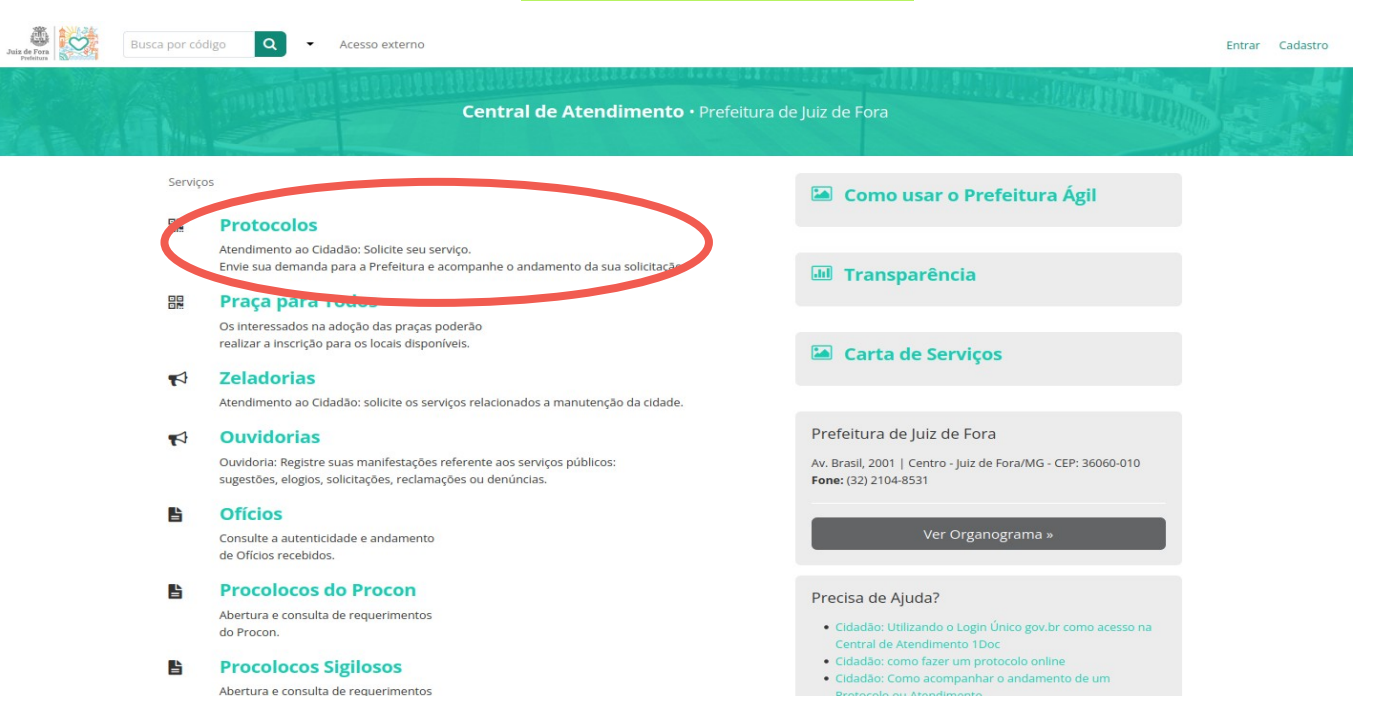

#### 4) Fazer login com seu e-mail;

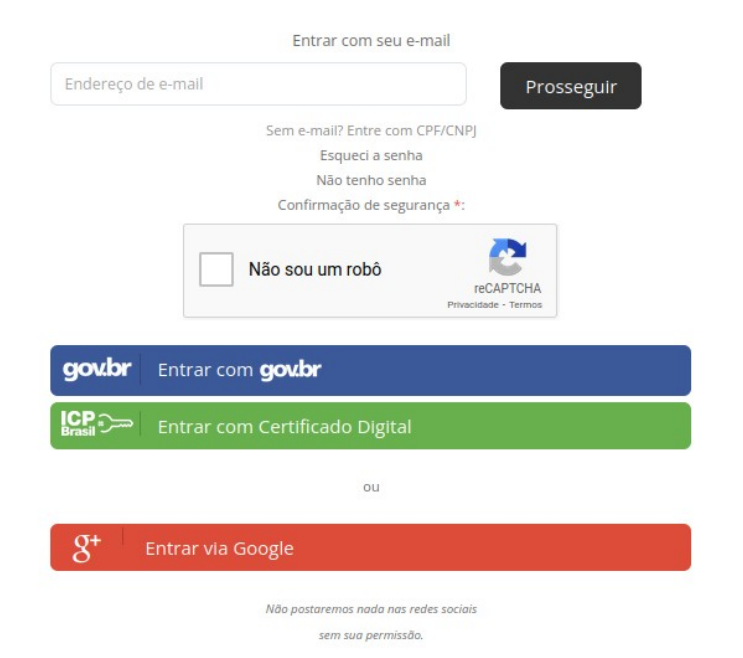

IMPORTANTE Todas as informações sobre o andamento do cadastro poderão ser acompanhadas pelo e-mail informado;

Identificação Passo 1 Bi Informações Passo

Quando o e-mail já é cadastrado no Prefeitura Agil: digitar a senha e prosseguir com o cadastrol do passe fácil estudante;

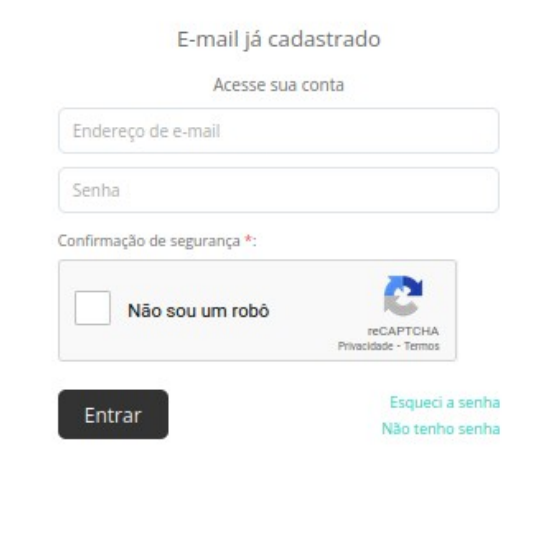

Quando o e-mail não é cadastrado no Prefeitura ! Agil: preencher as informações para criar um login e prosseguir com o cadastro do passe fácili **estudante** 

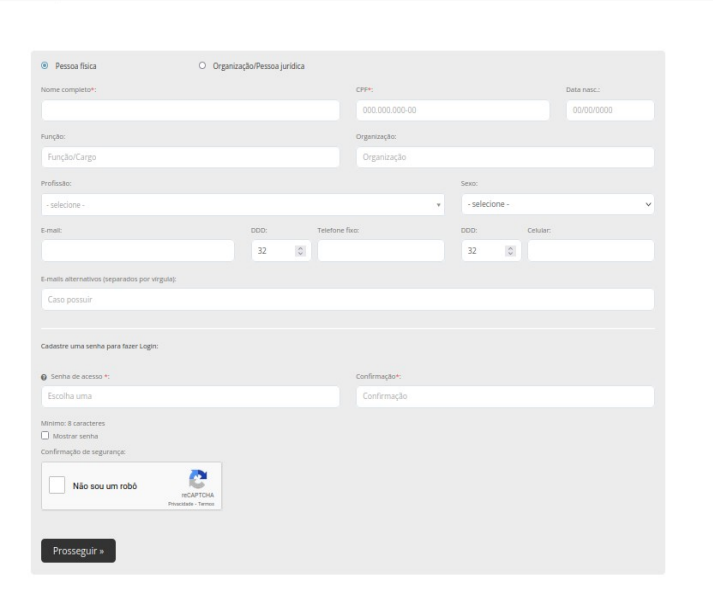

#### 5) Selecionar cadastro;

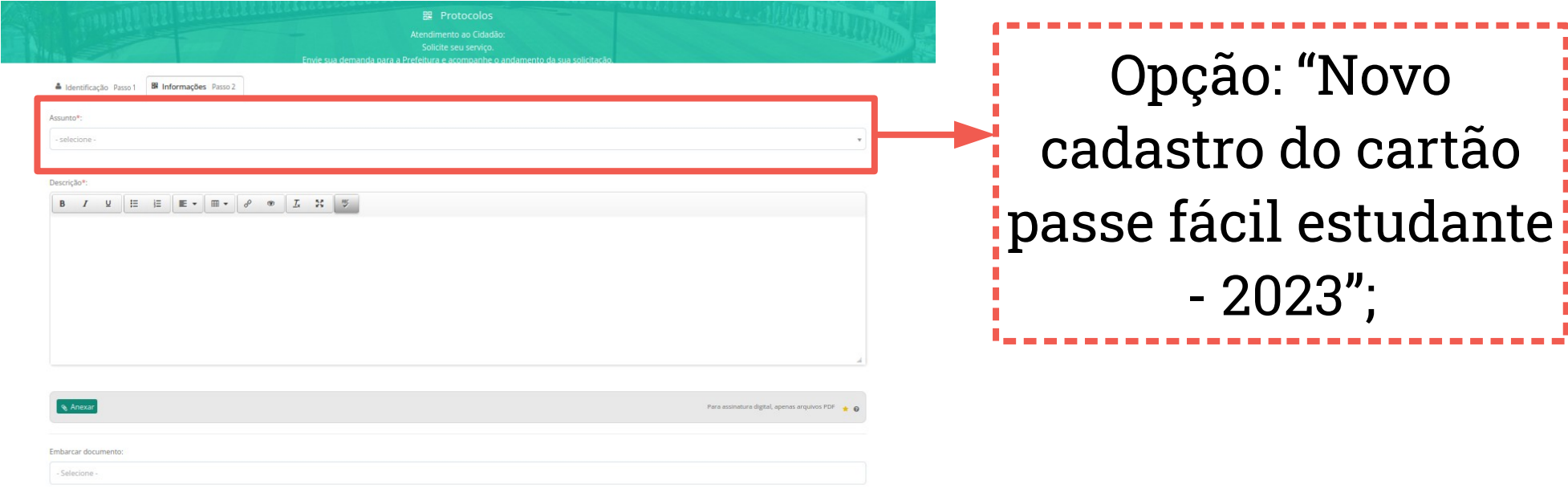

Obs.: Lembramos que para realizar o NOVO CADASTRO o aluno:

- Menor de 18 anos deve ser beneficiário do programa bolsa família ou morador da zona rural; (colocar imagem)
- Maior de 18 anos estar inscrito no CadÚnico com a renda bruta de até 2 salários mínimos; (colocar imagem) É beneficiário do Bolsa Família?:

Faç  $C_{\rm fl}$ 

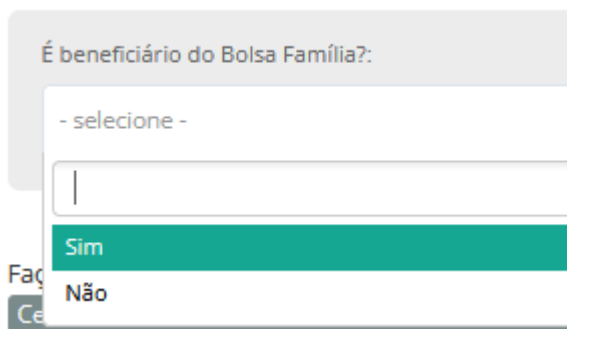

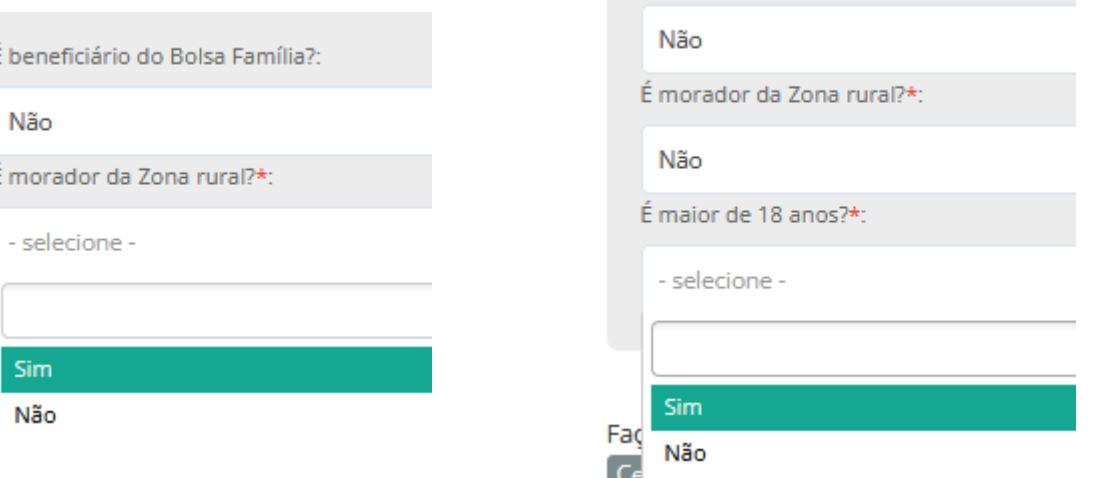

### 6) Ler com atenção as orientações da ficha de cadastro; INFORMAÇÕES IMPORTANTES:

- Este cadastro não implica, necessariamente, na concessão do cartão passe- fácil estudante;
- Todas as informações prestadas terão que ser devidamente comprovadas com os respectivos documentos;
- Os documentos anexados a este cadastro não serão devolvidos;
- O uso indevido do cartão passe fácil estudante acarretará no imediato cancelamento do mesmo.
- A secretaria de educação é responsável pela análise de documentação e a secretaria de mobilidade urbana é responsável pela medição de distância.
- Alunos maiores de 18 anos devem apresentar documento do CadÚnico.
- Alunos menores de 18 anos devem estar inscritos no programa bolsa família.

#### DOCUMENTAÇÕES OBRIGATÓRIAS

#### A) IDENTIFICAÇÃO DO ALUNO

- 1) Certidão de Nascimento ou Carteira de Identidade .
- 2) CPF.
- 3) Comprovante do Bolsa Família (Foto do cartão bolsa família ou extrato do benefício) ou folha resumo/V7 do CadÚnico).

#### B) COMPROVANTE DE RESIDÊNCIA

- 4) Contas de água, luz ou telefone (fixo ou celular) - frente e verso, em nome do requerente ou responsável;
	- Se o comprovante de residência estiver em nome de terceiros: justificar na própria conta quem é o titular e apresentar, correspondência oficial (telefone celular, carta de banco, cartão de crédito de banco, de órgão público ou bolsa família) em nome do requerente ou responsável.

#### C) COMPROVANTE DE MATRÍCULA

5) Ficha de matrícula atualizada devidamente assinada e

- carimbada pela escola;
- 6) Declaração de frequência
- emitida pela escola onde o aluno está matriculado.

7) Preencher a ficha de cadastro com todos os dados obrigatórios. Obs.: Os campos marcados com \*(asterisco) vermelho não podem estar em braco;

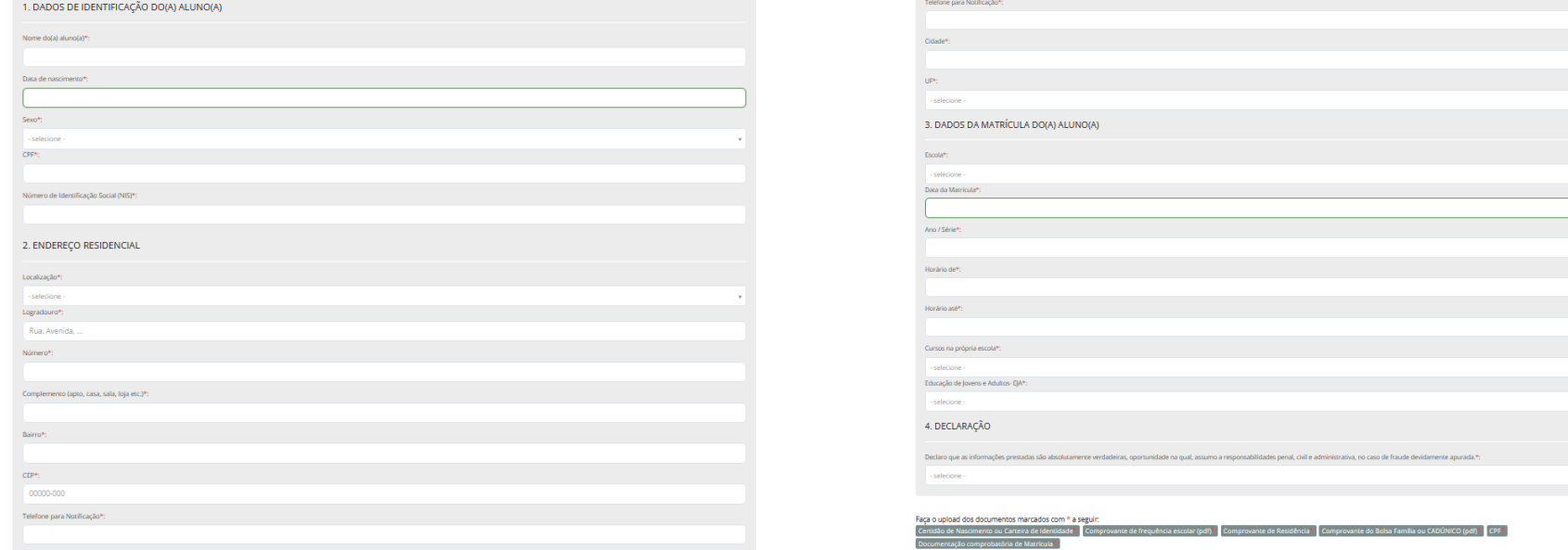

Obs.: Caso seja necessário, utilizar o campo de "DESCRIÇÃO", no final da ficha, para fazer as declarações ou observações sobre o cadastro ;

#### Descrição\*

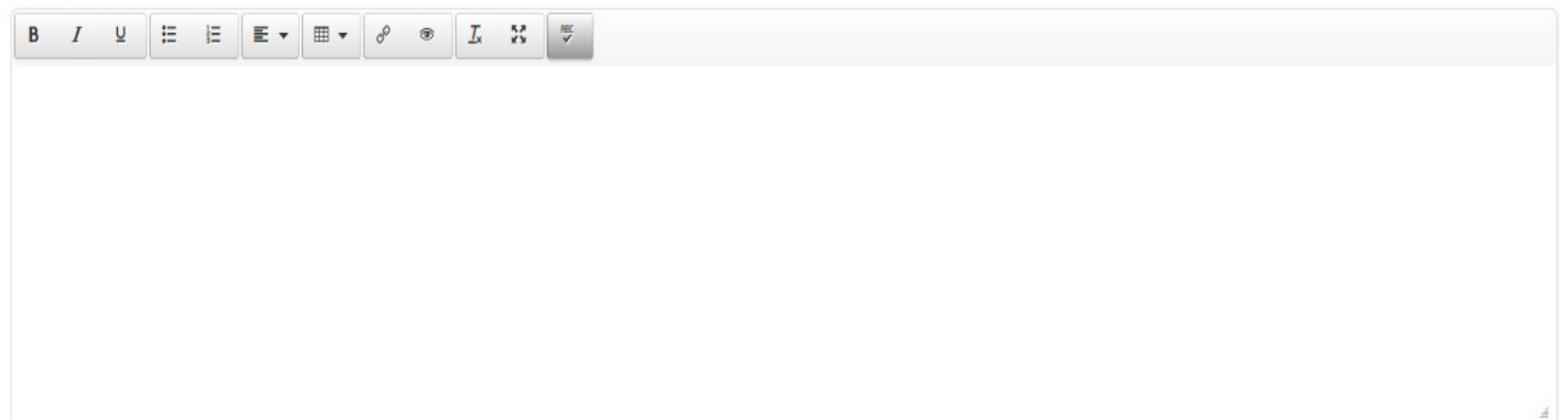

8) Clicar em "Anexar" para enviar os documentos OBRIGATÓRIOS.

Obs.: Imagens não nítidas não serão aceitas, e o cadastro será automaticamente indeferido;

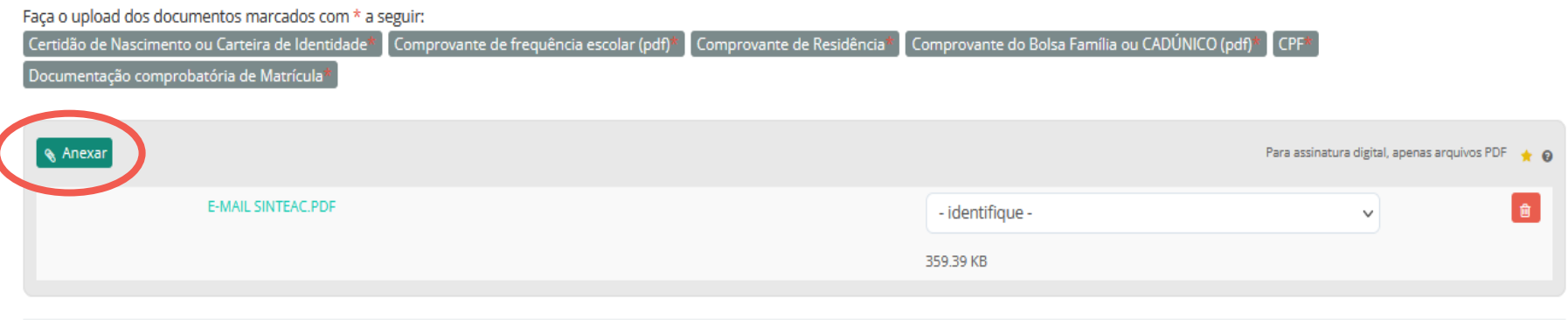

Embarcar documento

### IMPORTANTE: Para concluir o cadastro é necessário identificar os documentos anexados.

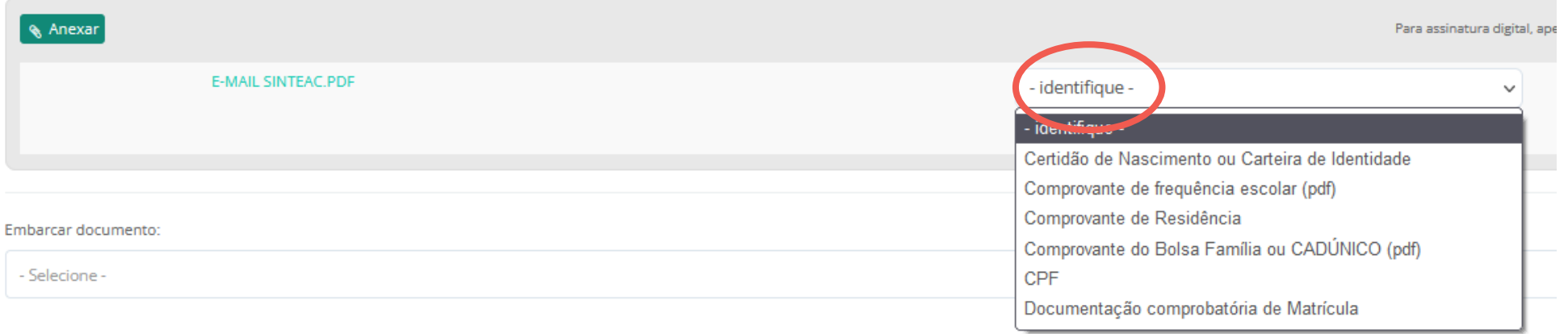

#### 9) Protocolar:

Após preencher todos os campos obrigatórios, anexar e identificar todos os documentos solicitados, o botão de protocolar, no fim do cadastro, estará disponível.

> Não esquecer de enviar a confirmação.

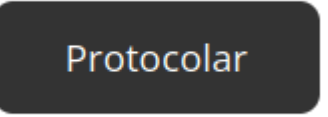

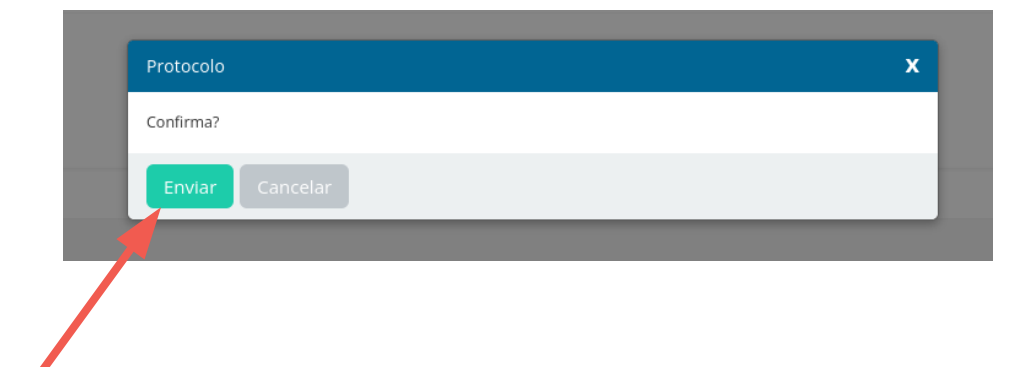

10) Fim do cadastro !!! Guardar o numero de protocolo gerado e acompanhar pelo e-mail a movimentação da solicitação.

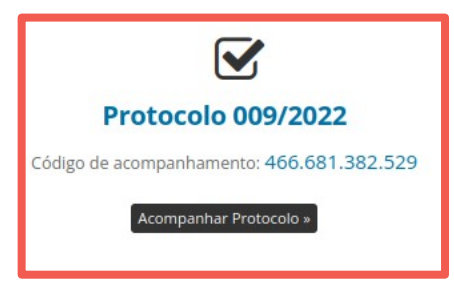

#### Sua solicitação foi recebida com sucesso.

Assim que houver movimentações a respeito, você será avisado por e-mail.

Data e Hora de Recebimento: 27/01/2022 09:26:56

Enviado inicialmente para:

#### SE - STE - PFE - Passe Fácil Estudante

□ Em instantes você receberá uma cópia desta confirmação em seu e-mail.

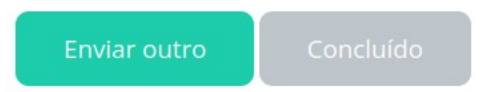

Em situações de solicitação para irmãos ou outro aluno, o responsável deve repetir o cadastro para a nova solicitação

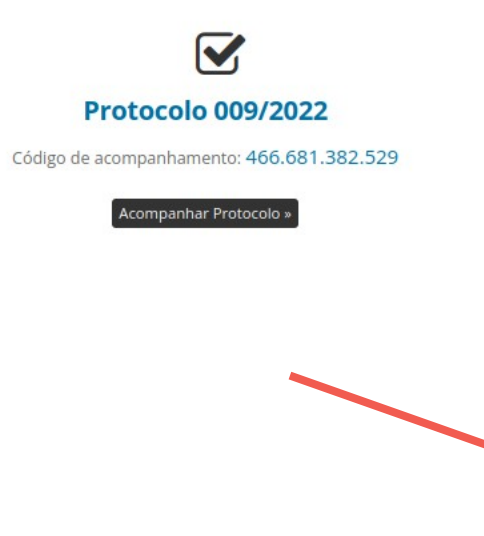

#### Sua solicitação foi recebida com sucesso.

Assim que houver movimentações a respeito, você será avisado por e-mail.

Data e Hora de Recebimento: 27/01/2022 09:26:56

Enviado inicialmente para:

#### SE - STE - PFE - Passe Fácil Estudante

□ Em instantes você receberá uma cópia desta confirmação em seu e-mail.

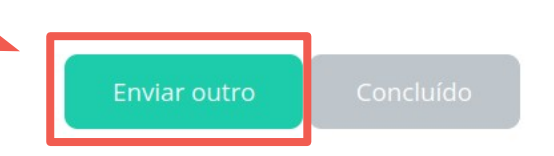

#### CONSIDERAÇÕES FINAIS:

- A análise de documentos será realizado por uma banca da SE e a medição de distância pela SMU, após aprovação dos 2 setores, o responsável será encaminhado para confecção do cartão na CINTURB.
- O cadastro ficará disponível durante todo o ano letivo e poderá ser realizado de forma online pela Prefeitura Ágil ou no Departamento de Atendimento ao Cidadão (DAC), mediante AGENDAMENTO, pelos telefones: 2104-8530, 2104-8531, 3690-8151 no horário de 09h às 15h;

#### ENDEREÇO DAC

- Atendimento ao Cidadão | Centro Av. Barão do Rio Branco, 1843 / 2° andar - Centro - CEP: 36013-020
- Atendimento ao Cidadão | Centro II Av. Presidente Itamar Franco, 922 - Centro (PROOCON) - CEP: 36010-021
- Atendimento ao Cidadão | Norte Rua Inês Garcia, 357 - Benfica - CEP: 36.090-310
- Atendimento ao Cidadão | Nordeste Av. Rui Barbosa, nº 784, loja 12 - Santa Terezinha - CEP: 36.045-490
- Atendimento ao Cidadão | Prédio-Sede Av. Brasil, 2001 / Térreo - Centro - CEP: 36060-010

### DUVIDAS ?

A Supervisão de Transporte Escolar está disponível pelo telefone 3690-7360 ou e-mail sedaeste@gmail.com

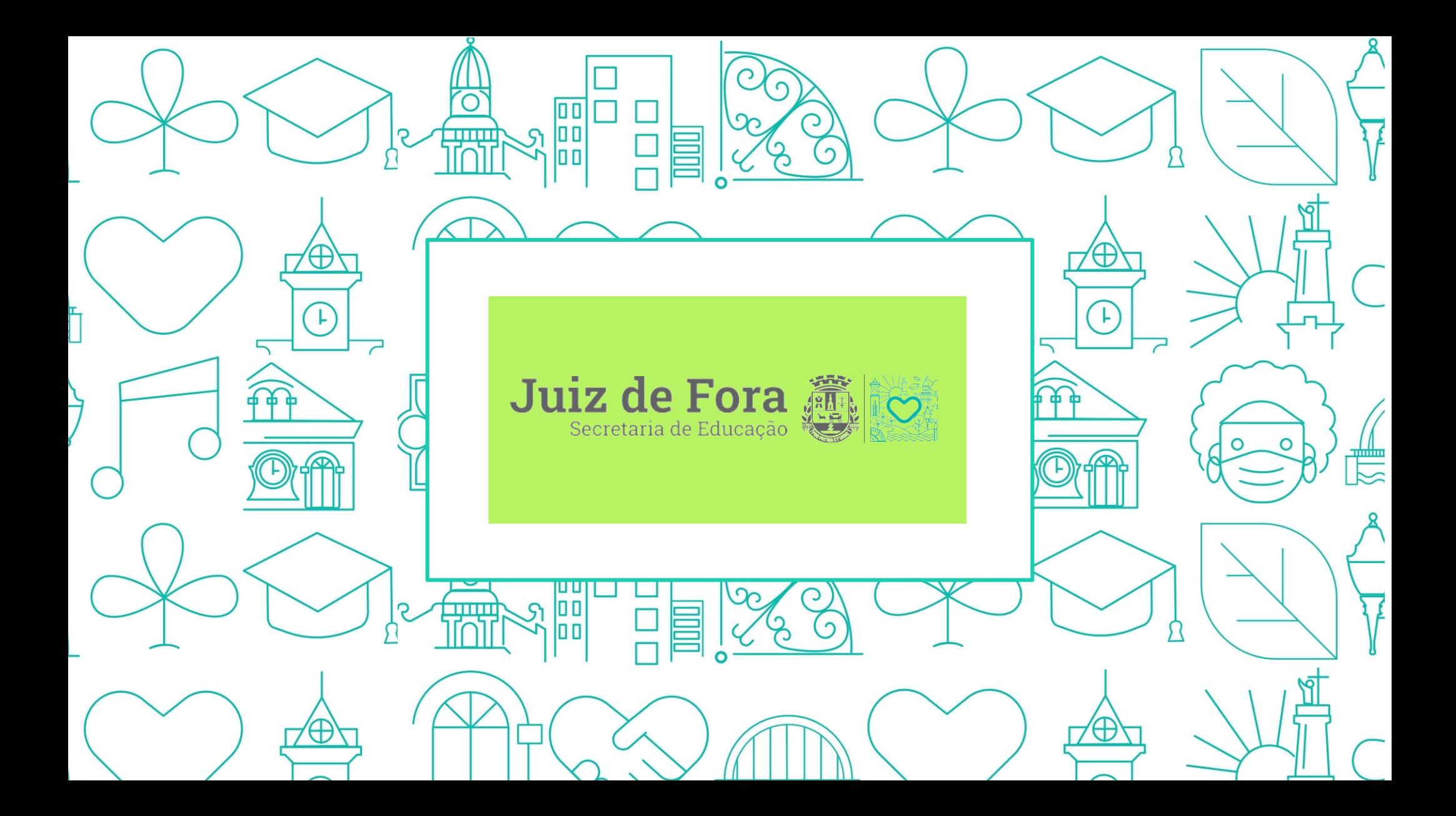